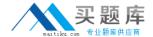

# **IBM**

# Exam C2150-195

IBM Security QRadar V7.0 MR4

Version: 6.0

[ Total Questions: 102 ]

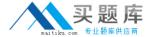

#### **Question No:1**

What does it mean if events are coming in as stored?

- A. The events are not mapped to an existing QID map.
- **B.** Theevents are being captured and parsed by a DSM.
- **C.** The events are being captured but not being parsed by a DSM.
- **D.** The events are being stored on disk and will be parsed by a DSM later.

**Answer: C** 

#### **Question No: 2**

If a report author shares a report withanother IBM Security QRadar V7 0 MR4 user, what type of report access is granted to the other user?

- **A.** The other user can only access the report if they are an administrator.
- **B.** The other user can use the original report as if it were created by that person.
- **C.** The report output will be defined by the intersection of network objects and log sources of all user with whom the report is shared.
- **D.** The other user will not have any access to the original report definition but can do as they please with the report definition of the shared copy.

**Answer: D** 

#### **Question No: 3**

What is a QID identifier?

- **A.** A mapping of a single device to a Q1 Labs unique identifier.
- **B.** A mapping of a single event of an external device to a Q1 Labs unique identifier.
- **C.** A mapping of multiple events of a single external device to a Q1 Labs unique identifier.
- **D.** A mapping of a single event to multiple external devices to a Q1 Labs unique identifier.

**Answer: B** 

#### **Question No: 4**

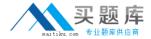

Which event search group contains default PCI searches?

- A. Compliance
- B. System Monitoring
- C. Network Monitoring and Management
- D. Authentication, Identity, and User Activity

**Answer: A** 

# **Question No:5**

What is the rule for using the Quick Filter to group terms using logical expressions such as AND, OR, and NOT?

- **A.** The syntax is not case sensitive.
- **B.** The syntax is case sensitive and the operators must be upper case to be recognized as logical expressions and not as search terms.
- **C.** The syntax is case sensitive and the operators must be placed between square brackets to be recognized as logical expressions and not as search terms.
- **D.** The syntax is case sensitive and the operators must be lower case and placed between square brackets to be recognized as logical expressions and not as search terms.

**Answer: B** 

#### **Question No: 6**

How can a report be set up with restricted user access?

- **A.** Click Reports > Restrict Users
- B. Click on Manage Groups and add the user to the Restricted Reports group
- **C.** Select the appropriate users on the Report Editing wizard to access thereports
- **D.** Click Admin > Users, edit each user, and create lists of report filters users are allowed to see

**Answer: C** 

**Question No:7** 

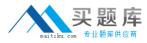

How many default dashboards are included in IBM Security QRadar V7.0 MR4?

- **A.** 1
- **B**. 2
- **C.** 5
- **D**. 8

**Answer: C** 

#### **Question No:8**

Which flow source is most often sampled?

- A. vFlow
- B. sFlow
- C. QFlow
- D. netflow

**Answer: B** 

#### **Question No:9**

Which steps are required to see hidden offenses in IBM Security QRadar V7.0 MR4 (QRadar)?

- **A.** Contact the QRadar administrator to select HiddenOffenses and then choose the Show option from the Action menu.
- **B.** From the Offenses page, navigate to All Offenses and open the Search menu. Select Edit Search and in the Search Parameters section, uncheckthe box Exclude Hidden Offenses.
- **C.** From the Offenses page, navigate to the Offenses by Category, and click on Show Inactive Categories to display all hidden offenses. Click Hide Inactive Categories to hide them again.
- **D.** Hidden Offenses are no longer associated with Offenses so a custom report and a search should be created that uses a search parameter where Associated with Offense equals False. To create a custom report, navigate to Reports and from the Actions menu select Create.

**Answer: B** 

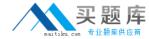

#### **Question No: 10**

If the IBM Security QRadar V7.0 MR4 operatorwants to graph the flow data in the Network Activity tab, which three chart types can be presented? (Choose three.)

- A. Pie Chart
- B. Bar Chart
- C. Line Chart
- D. Area Chart
- E. Gant Chart
- F. Time Series Chart

Answer: A,B,F

#### **Question No: 11**

On the Offense summary page, which filter is executed when the Events icon or the link with the number of events is clicked?

- A. An event filter with all events matching the source IP address
- **B.** An event filter with all events matching the destination IP address
- C. Anevent filter with the Custom Rule Engine rule(s) for the last 24 hours
- **D.** An event filter with the Custom Rule Engine rule(s) for the duration of the offense

**Answer: D** 

#### **Question No: 12**

What is a prerequisite to create a report that contains at least onebar chart?

- A. Have a color display and enable the JPanel
- **B.** Have the role assigned to create (graphical) reports
- C. Choose a search that has accumulated properties for the report
- **D.** The search contained in the report must aggregate the results at leastalong one property

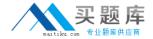

**Answer: D** 

# **Question No: 13**

Using Quick Filter, what is a correct search term to find Blocked related activities in the payload?

- A. Blocked
- B. "payload includes Blocked"
- C. payload includes "Blocked"
- D. (payload includes) Blocked

**Answer: A** 

#### **Question No: 14**

How does a user search for events by high/low level category?

- A. Actions menu > add a filter
- **B.** Display drop-down > select categories
- **C.** Add Filter icon > Category drop-down
- **D.** View drop-down > select By Category drop-down

**Answer: C** 

# **Question No: 15**

Offenses can be exported to which two file formats? (Choose two.)

- A. RTF
- B. XML
- C. PDF
- D. CSV
- E. HTML

Answer: B,D

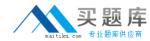

# **Question No: 16**

In the All Offenses dialog box, which column are the offenses sorted by default?

- A. Start Date
- B. Magnitude
- C. Description
- D. Offense Type

**Answer: B** 

#### **Question No: 17**

How does a user access the Extract a Custom Property section from a paused event screen in the Log Activity tab?

- A. Actions menu > Extract Property
- **B.** Double-click the event > Extract Property
- **C.** Actions menu > Show All > Extract Custom Property
- **D.** Right-click on the event >Properties > Extract Property

**Answer: B** 

# **Question No: 18**

Why is coalescing important to a non-admin user?

- A. It saves space on disk.
- **B.** It saves events per second.
- **C.** It makes it faster to parse the events.
- **D.** It makes events easier to read in the LogActivity screen.

**Answer: D** 

#### **Question No: 19**

An IBM Security QRadar V7.0 MR4 report can be generated into which three formats?